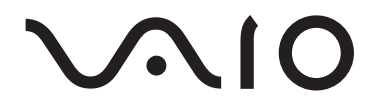

# Portable Music Player VGF-AP1 Series

Istruzioni per l'uso

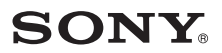

### **Marchi di fabbrica**

- VAIO,  $\mathcal{M}$  | O, SonicStage, VAIO music transfer, ATRAC, ATRAC3, ATRAC3plus e i relativi loghi sono marchi di fabbrica di Sony Corporation.
- Microsoft e Windows sono marchi di fabbrica registrati di Microsoft Corporation negli Stati Uniti e/o in altri paesi.
- Altri nomi di sistemi o prodotti citati nel presente documento possono essere marchi di fabbrica registrati o marchi di fabbrica dei rispettivi produttori.
- I simboli ™ e ® non vengono indicati nel presente documento.

Alcune parti di questo software sono parzialmente basate sul lavoro dell'Independent JPEG Group.

- Nel presente manuale Microsoft<sup>®</sup> Windows<sup>®</sup> 98 Second Edition viene indicato come Windows 98 Second Edition.
- Nel presente manuale Microsoft® Windows® 2000 Professional viene indicato come Windows 2000.
- Nel presente manuale Microsoft® Windows® Millennium Edition viene indicato come Windows Me.
- Nel presente manuale Microsoft® Windows® XP Home Edition e Microsoft® Windows® XP Professional vengono indicati come Windows XP.

# **Indice**

# **[Introduzione](#page-3-0)**

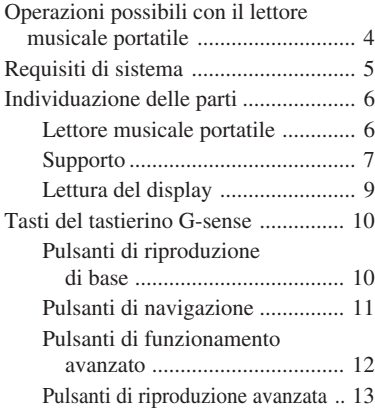

# **[Funzionamento](#page-14-0)**

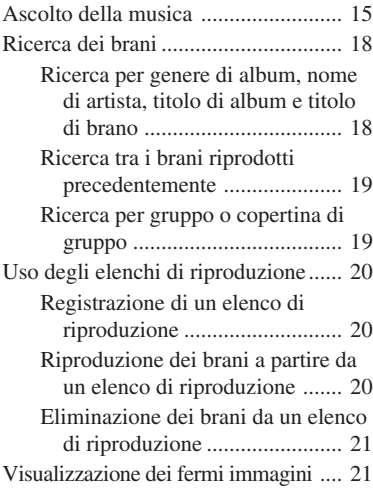

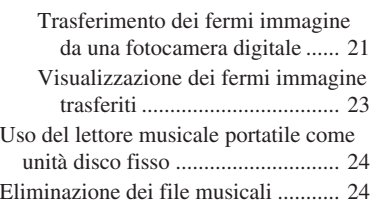

# **[Altre informazioni](#page-24-0)**

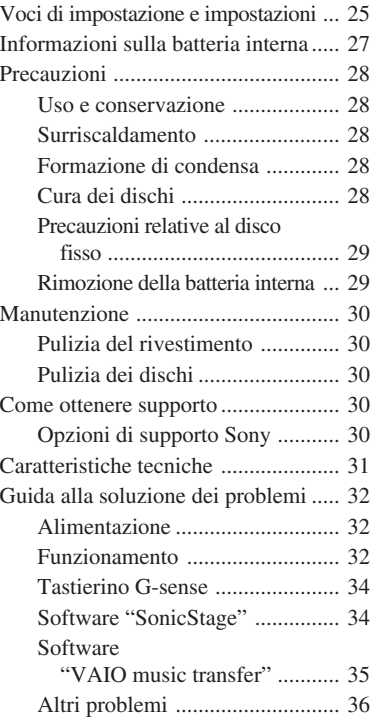

Prima di utilizzare il presente manuale, consultare la Guida rapida all'uso, in cui sono riportate informazioni che occorre leggere prima di utilizzare il lettore, dal disimballaggio alla preparazione dell'hardware e l'installazione del software.

# <span id="page-3-0"></span>**Introduzione**

# **Operazioni possibili con il lettore musicale portatile**

Il lettore musicale portatile VGF-AP1/AP1L è dotato di un disco fisso da 20 GB<sup>\*</sup> o 40 GB<sup>\*</sup> e consente di trasportare ovunque un intero catalogo musicale.

\* Una parte della capacità del disco fisso è riservata alla funzione di gestione di applicazioni/dati.

#### **Lettore musicale portatile**

- Lettore semplice da trasportare dotato di disco fisso da 20 GB/40 GB. Il lettore può inoltre essere utilizzato come disco fisso esterno per il computer.
- Pannello LCD ad alta risoluzione da 2,2 pollici ed esclusiva tastiera a sfioramento "G-sense" (di seguito denominata "tastierino G-sense") che semplifica l'uso del lettore e la ricerca dei brani desiderati.
- Quando non viene utilizzato, è sufficiente posizionare il lettore sul relativo supporto per ricaricarne la batteria.
- Collegando il lettore a una macchina fotografica digitale (di seguito denominata "fotocamera digitale") tramite il supporto, è possibile utilizzare il lettore come dispositivo di memorizzazione di fotografie digitali (immagini JPEG). È inoltre possibile visualizzare immagini in sequenza durante l'ascolto della musica.

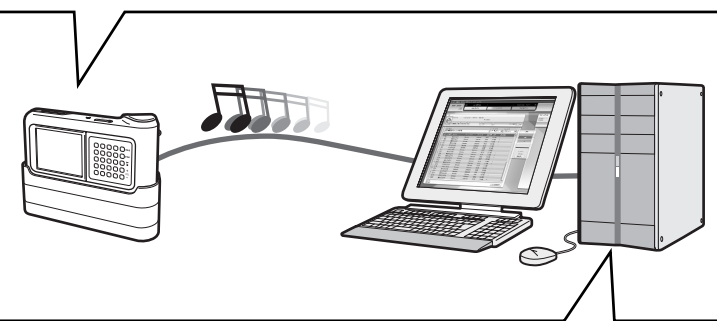

#### **Software in dotazione per il trasferimento di brani musicali da un computer**

• Software "SonicStage"

Questo software consente di controllare l'intero processo di trasferimento, dal salvataggio dei brani da CD musicali al relativo trasferimento al lettore. L'applicazione supporta inoltre i servizi EMD (Electronic Music Distribution) basati su Internet, che consentono di acquistare e scaricare i brani da Internet per essere utilizzati con il lettore.

Software "VAIO music transfer" Per trasferire i file musicali al lettore, selezionare e trascinare i file MP3, WMA o di altro tipo già presenti nel computer.

# <span id="page-4-0"></span>**Requisiti di sistema**

Per utilizzare il lettore, è necessario che vengano soddisfatti i seguenti requisiti hardware e software.

#### **Computer**

IBM PC/AT compatibile

#### **CPU**

Processore Pentium II, 400 MHz o superiore (Pentium III, 450 MHz o superiore consigliato)

#### **Spazio disponibile su disco fisso**

200 MB o superiore (1,5 GB consigliati)

È possibile che, in base alla versione Windows in uso e al numero di file musicali, sia necessaria una maggiore quantità di spazio libero.

#### **RAM**

64 MB o superiore (128 GB o superiore consigliati)

#### **Sistema operativo**

Windows XP Professional, Windows XP Home Edition, Windows 2000 Professional (Service Pack 3 o superiore), Windows Millennium Edition o Windows 98 Second Edition

#### **Display**

Colori a 16 bit o superiore, risoluzione da  $800 \times 600$  o superiore (1024  $\times$  768 o superiore consigliata)

#### **Altri requisiti**

- Connessione a Internet (per ottenere dati musicali dal servizio CDDB o utilizzare i servizi di distribuzione musicale basati su Internet "EMD")
- Windows Media Player 7.0 o superiore (per la riproduzione di file WMA)
- Unità CD-ROM (in grado di supportare la riproduzione digitale del formato WDM)
- Supporto audio
- Porta USB\*
- \* Sebbene il supporto per la modalità a velocità elevata non sia un requisito obbligatorio, se il collegamento USB 2.2 non è supportato il trasferimento dei file verrà eseguito a una velocità inferiore, causando pertanto tempi maggiori.

#### **Note**

- Anche nel caso in cui i requisiti di cui sopra siano soddisfatti, il lettore non funzionerà con tutti i computer.
- Il funzionamento del lettore non è garantito nei seguenti ambienti:
	- Sistemi operativi non elencati nel presente documento
	- Sistemi operativi non installati in fabbrica (aggiornamenti a una diversa versione)
	- Ambienti ad avvio multiplo
	- Ambienti a più monitor

# <span id="page-5-0"></span>**Individuazione delle parti**

## **Lettore musicale portatile**

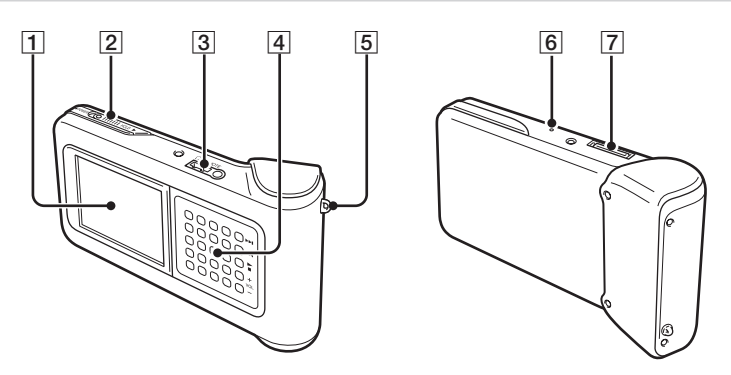

- 1 Dislpay (pagina 9)
- 2 Interruttore POWER/HOLD

Se questo interruttore viene spostato in direzione della freccia, le funzioni del lettore vengono disabilitate.

- 3Connettore delle cuffie (pagina 15)
- 4Tastierino G-sense (pagina 10)
- 5Anello per il laccetto da trasporto
- 6 Tasto di ripristino

Se il lettore non funziona correttamente, tentare premendo questo tasto tramite un oggetto appuntito (ad es., un fermaglio per la carta). Il display del lettore diventa bianco e le impostazioni quali sensibilità del tastierino G-sense, lingua e orologio vengono riportate ai valori predefiniti. L'operazione di ripristino richiede alcuni minuti.

7Connettore del supporto

# Introduzione **Introduzione**

### <span id="page-6-0"></span>**Supporto**

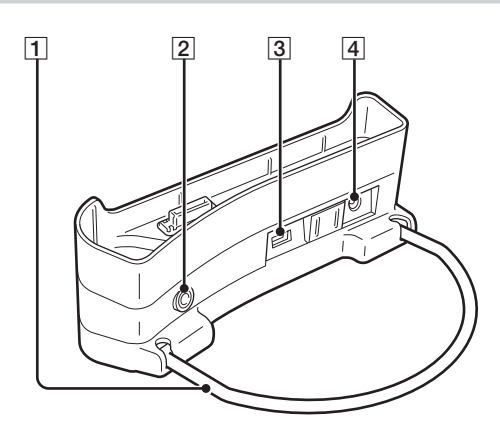

#### 1 Staffa di supporto

Consente di sorreggere il supporto. Se il supporto non viene utilizzato, è possibile ripiegare la staffa.

#### 2 Connettore LINE OUT

Consente di collegare diffusori esterni al lettore. Se a questo connettore è collegato un cavo, l'audio delle cuffie viene disattivato.

Per utilizzare il connettore LINE OUT, scollegare il cavo USB dal supporto. Se è collegato un cavo USB, il lettore viene impostato automaticamente sulla Modalità trasferimento dati e dai diffusori esterni non viene emesso alcun suono.

#### 3 Porte USB

Lato sinistro: connettore mini B (per il collegamento del lettore a un computer)

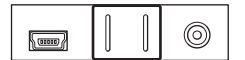

Lato destro: connettore tipo A (per il collegamento del lettore a una fotocamera digitale)

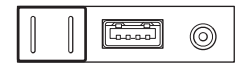

4 Connettore DC INS

### **Telecomando**

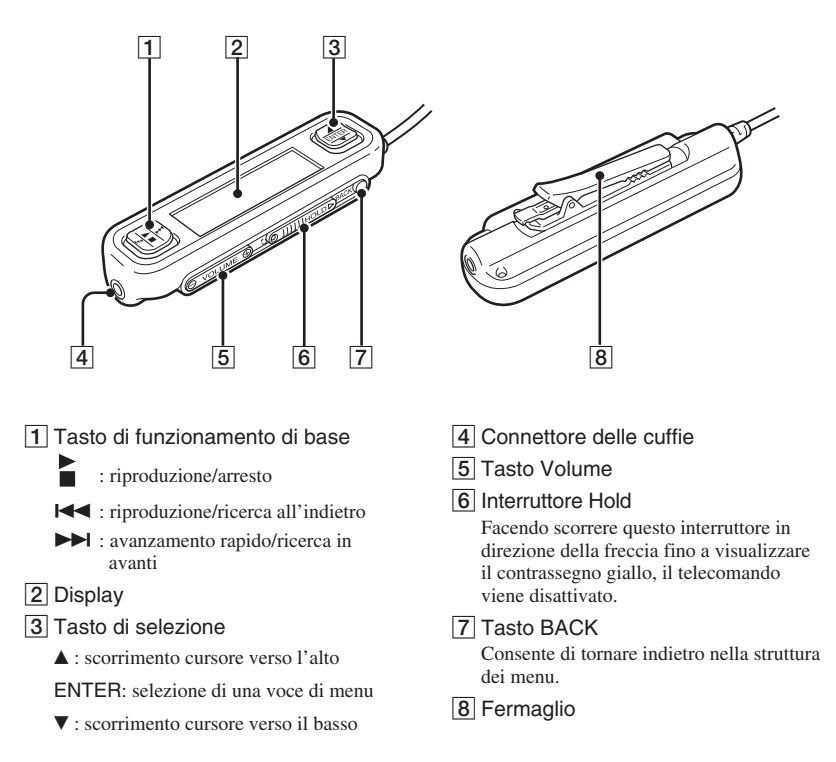

#### **Uso del fermaglio del telecomando**

Per semplificare l'applicazione del telecomando alle parti desiderate e tuttavia mantenere il display rivolto in modo che sia ben visibile, è possibile invertire la posizione del fermaglio.

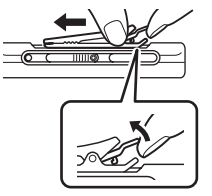

**1** Rimuovere il fermaglio. **2** Riapplicarlo nella direzione opposta.

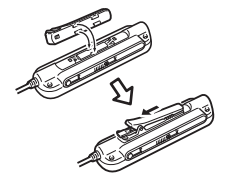

### <span id="page-8-0"></span>**Lettura del display Display del lettore** ■ Menu principale Q Genere **Q** Artista Q Album <sup>Q</sup> Gruppe 2 ர<sub>ா</sub> Tutti i brani 1

Baby Baby 2

1 Icona di stato della riproduzione

3

- 2 Titolo del brano
- 3 Tempo di riproduzione
- 4 Icona dell'equalizzatore

### **Display del telecomando**

#### Schermata del menu principale **Schermata di riproduzione**

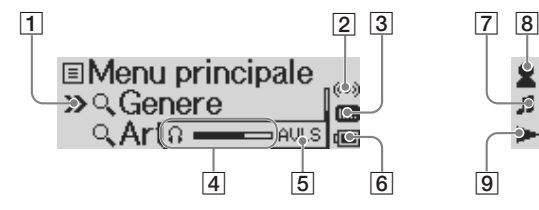

- 1 Cursore
- 2 Icona del timer
- 3 Icona dell'equalizzatore
- 4 Indicatore del volume
- 5 Icona AVLS
- 6 Icona di carica della batteria
- 7 Icona del brano/Titolo del brano

5 Icona di carica della batteria

6 Icona del timer

456 7

 $00$  0 0  $1:580$ 

7 Ora

#### **Ready Steady** (00) ≢Baby Baby 2 Π... ⊉► ⊊ SHU®  $1:49 =$  $\Box$ 9  $\overline{10}$   $\overline{11}$   $\overline{12}$

- 8 Icona dell'artista/Icona dell'album/ Nome dell'artista/Titolo dell'album
- 9 Icona di stato della riproduzione
- 10 Icona del modo ripetuto
- 11 Icona del modo di riproduzione in ordine casuale
- 12 Tempo di riproduzione

**Introduzione**

Introduzione

# <span id="page-9-0"></span>**Tasti del tastierino G-sense**

Varie funzioni del lettore possono essere utilizzate mediante i pulsanti a schermo controllabili con il tastierino G-sense. Tali pulsanti non appaiono a meno che non vengano impostati per la visualizzazione. Sono disponibili i seguenti tipi di pulsanti di funzionamento:

- Pulsanti di riproduzione di base (presente pagina)
- Pulsanti di navigazione (pagina 11)
- Pulsanti di funzionamento avanzato (pagina 12)
- Pulsanti di riproduzione avanzata (pagina 13)

### **Pulsanti di riproduzione di base**

Utilizzare i pulsanti di riproduzione di base per controllare le funzioni principali di riproduzione della musica, ad esempio avvio e arresto dei brani, passaggio al brano successivo o modifica del livello di volume. I pulsanti di riproduzione di base sono sempre disponibili durante la riproduzione della musica, anche se non sono visualizzati.

Per visualizzare i pulsanti di riproduzione di base, toccare un tasto qualsiasi della colonna di destra del tastierino G-sense.

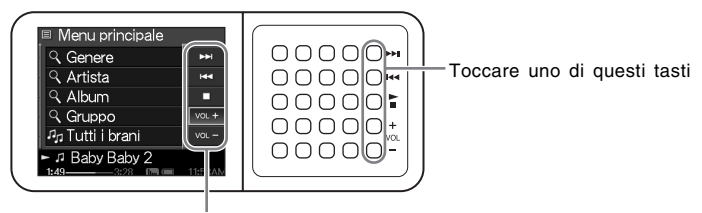

Pulsanti di riproduzione di base

#### z **Suggerimento**

Quando i tasti di riproduzione di base del tastierino G-sense sono attivi, è inoltre possibile utilizzare il tasto di selezione del telecomando.

Spostare il dito verso l'alto o verso il basso sulla colonna di destra del tastierino G-sense per selezionare un pulsante. Per attivare il pulsante selezionato, premere il tasto.

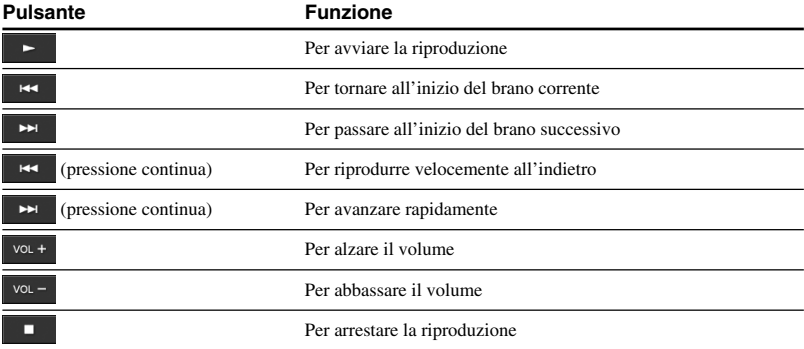

# <span id="page-10-0"></span>**Pulsanti di navigazione**

Utilizzare i pulsanti di navigazione per spostarsi tra le schermate e modificare l'ordine degli elenchi. Per visualizzare i pulsanti di navigazione, toccare un tasto qualsiasi della colonna di sinistra del tastierino G-sense.

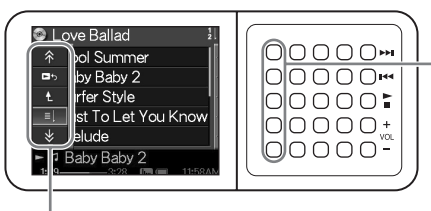

Toccare uno di questi tasti

Pulsanti di navigazione

Spostare il dito verso l'alto o verso il basso sulla colonna di sinistra del tastierino G-sense per selezionare un pulsante. Per attivare il pulsante selezionato, premere il tasto.

#### **Nota**

మ

I pulsanti disponibili variano in base alle schermate.

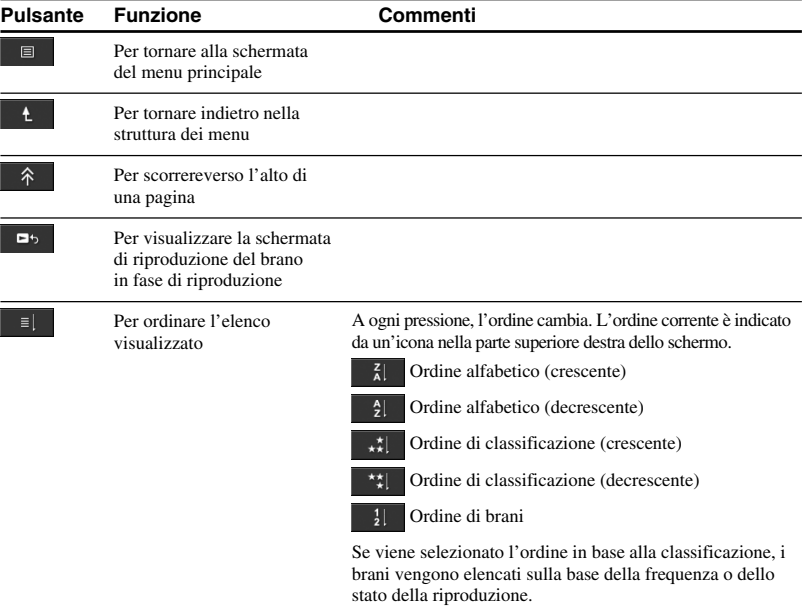

### <span id="page-11-0"></span>**Pulsanti di funzionamento avanzato**

Utilizzare i pulsanti di funzionamento avanzato per modificare l'elenco visualizzato.

Per visualizzare i pulsanti di funzionamento avanzato, spostare il cursore sulla voce appropriata nell'elenco visualizzato spostando il dito verso l'alto o verso il basso nelle tre colonne centrali del tastierino G-sense. Quando il cursore si trova sulla voce desiderata, tenere premuto il tasto corrispondente finché non vengono visualizzati i pulsanti di funzionamento avanzato.

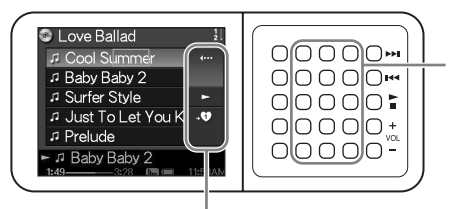

Tenere premuti questi tasti

Pulsanti di funzionamento avanzato

Quando vengono visualizzati i pulsanti di funzionamento avanzato, spostare il dito verso l'alto o verso il basso sulla colonna di destra del tastierino G-sense per selezionare un pulsante. Per attivare il pulsante selezionato, premere il tasto.

#### **Nota**

I pulsanti disponibili variano in base alle schermate.

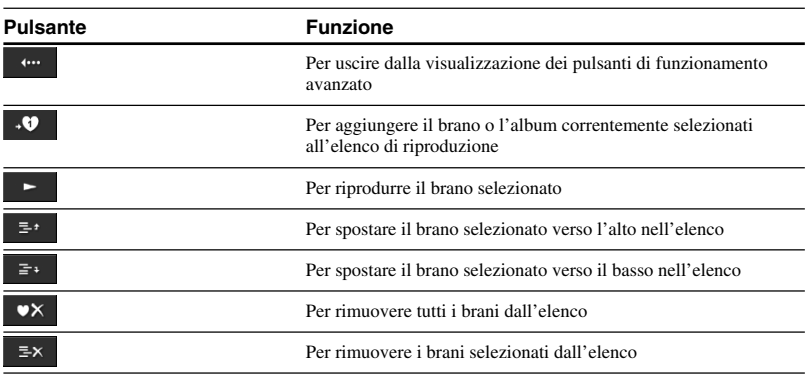

# <span id="page-12-0"></span>**Pulsanti di riproduzione avanzata**

Utilizzare i pulsanti di riproduzione avanzata disponibili nella schermata di riproduzione per accedere a funzioni di riproduzione quali il modo ripetuto, il modo casuale e le impostazioni dell'equalizzatore. I pulsanti di riproduzione avanzata sono assegnati alla seconda colonna di destra del tastierino G-sense.

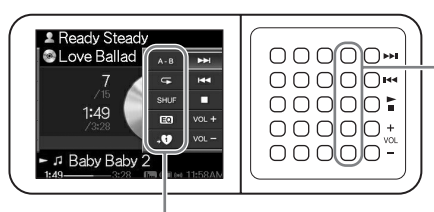

Toccare uno di questi tasti

#### Pulsanti di riproduzione avanzata

Spostare il dito verso l'alto o verso il basso nella colonna per selezionare un pulsante sul display. Per attivare il pulsante selezionato, premere il tasto.

#### **Nota**

I pulsanti disponibili variano in base alle schermate.

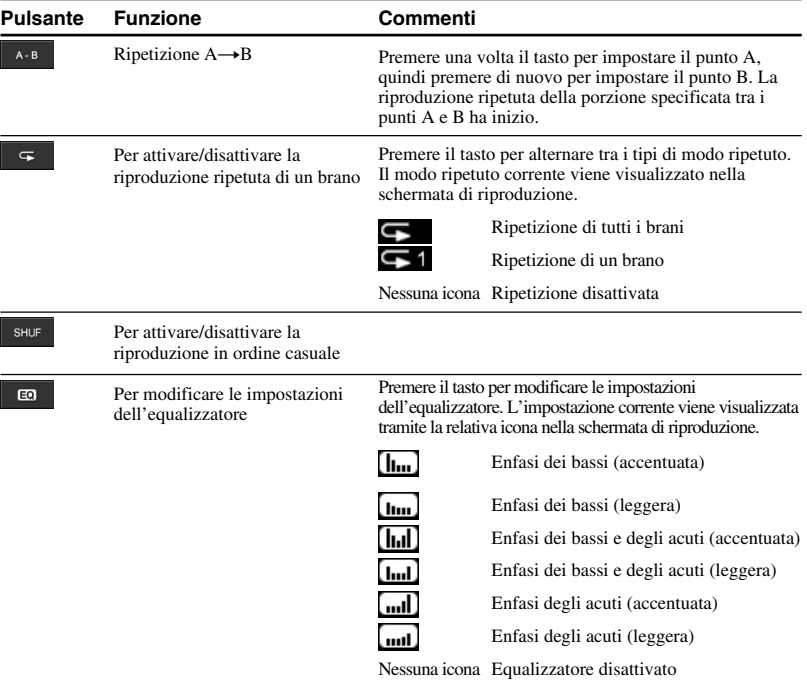

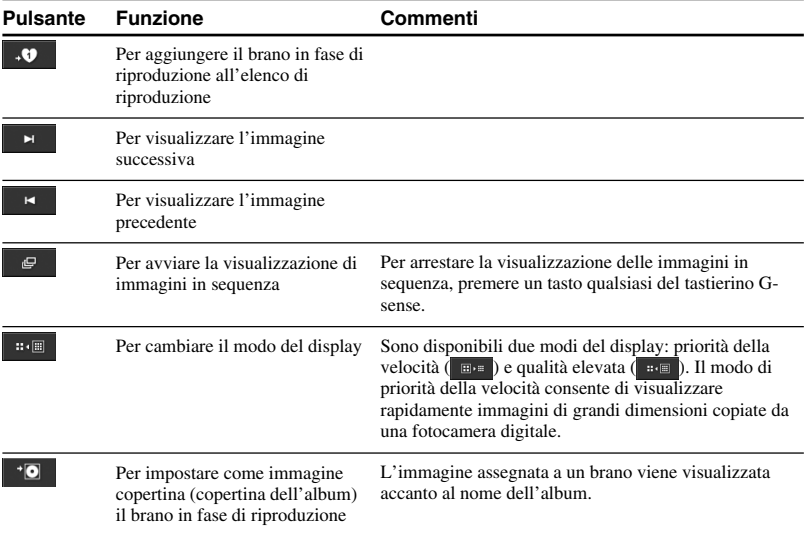

# <span id="page-14-0"></span>**Funzionamento**

# **Ascolto della musica**

#### **Nota**

Durante l'ascolto della musica, evitare di scuotere o di sottoporre a urti o vibrazioni il lettore. In caso contrario, è possibile che la riproduzione venga interrotta e che venga emesso un rumore simile a uno scatto. Tuttavia, non si tratta di un problema di funzionamento.

### **1** Collegare il telecomando

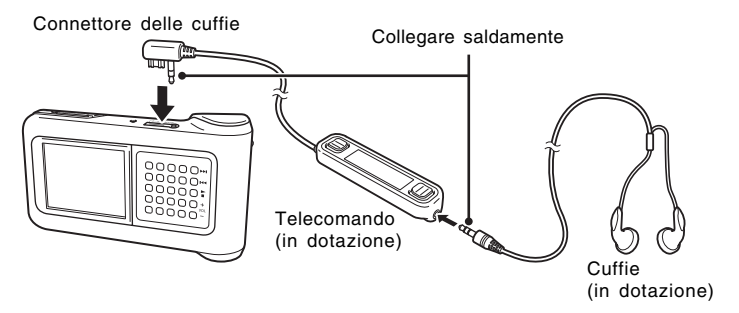

### **2** Attivare l'alimentazione.

#### **C**'Suggerimenti

- È inoltre possibile accendere il lettore premendo un tasto qualsiasi del telecomando.
- Per ulteriori informazioni sullo spegnimento, consultare la Guida rapida all'uso.

#### **Nota**

Alla prima accensione del lettore, la configurazione delle impostazioni di sensibilità del tastierino Gsense, lingua e orologio viene avviata automaticamente. Seguire le istruzioni a schermo.

### **3** Selezionare un brano.

Per controllare le voci visualizzate sul display del telecomando, utilizzare il tasto di selezione.

- $\overline{1}$  Premere il lato  $\triangle$  o  $\nabla$  del tasto di selezione per spostare il cursore in corrispondenza della voce desiderata.
- 2 Premere ENTER del tasto di selezione.

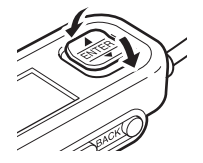

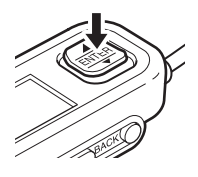

Procedere allo stesso modo per selezionare altre voci e visualizzare un elenco di brani. La configurazione dei menu potrebbe variare in base al tipo di brani memorizzati e alle informazioni disponibili. Per tornare indietro nella struttura dei menu, premere il tasto BACK del telecomando.

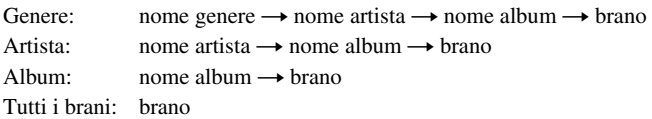

Spostare il cursore in corrispondenza del brano desiderato, quindi premere ENTER del tasto di selezione. La schermata di riproduzione del brano viene visualizzata sul display del telecomando.

# **C**<sup>\*</sup> Suggerimenti

- Premendo una parte qualsiasi del tasto di selezione mentre è visualizzata la schermata di riproduzione, il display torna al menu principale.
- Se il lettore viene utilizzato tramite il telecomando, sul display del lettore viene visualizzato "Telecomando in funzione". Per attivare di nuovo il display del lettore, toccare un tasto qualsiasi del tastierino G-sense.
- Se i comandi non vengono utilizzati, la schermata di riproduzione viene visualizzata dopo alcuni istanti.

# **4** Riprodurre il brano.

Il tasto di funzionamento di base e il tasto Volume funzionano come segue:

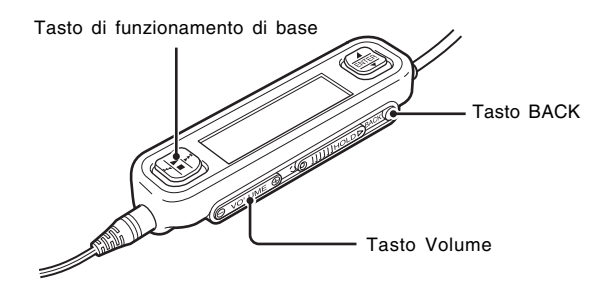

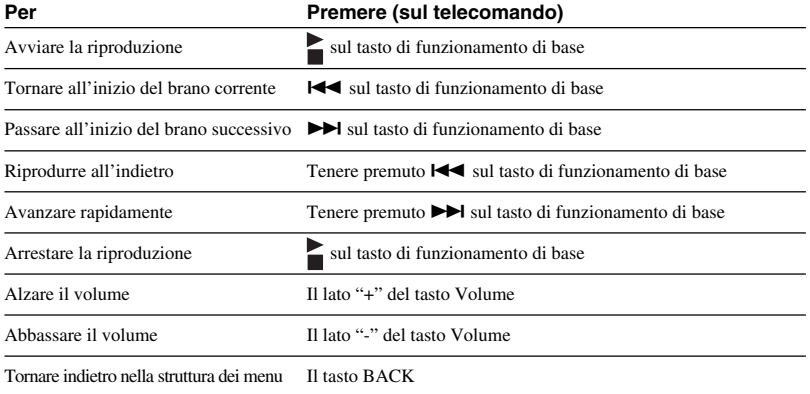

# <span id="page-17-0"></span>**Ricerca dei brani**

#### **È possibile ricercare i brani utilizzando le seguenti voci:**

• Genere, Artista, Album, Tutti i brani

I file musicali vengono trasferiti al lettore insieme alle informazioni su genere dell'album, nome dell'artista, titolo dell'album e tutti i brani. Per la ricerca di un file musicale desiderato, specificare tali informazioni (presente pagina).

• Cronologia

Poiché nella Cronologia sono elencati tutti i brani riprodotti precedentemente, l'individuazione dei brani preferiti risulta semplice. Se i brani sono ancora memorizzati nel lettore, è possibile avviare la riproduzione dalla Cronologia (pagina 19).

• Gruppo e Copertina

I gruppi di brani di "SonicStage" trasferiti al lettore mantengono le relative informazioni, consentendo di selezionare i brani musicali per nome di gruppo. Se un'immagine è stata registrata come copertina di un gruppo, è inoltre possibile ricercare i brani per copertina (pagina 19).

• Il mio elenco di riprod.

Aggiungendo i brani memorizzati nel lettore agli elenchi di riproduzione, è possibile creare set di brani musicali che è possibile ricercare facilmente. Nel lettore, è possibile memorizzare un massimo di cinque elenchi di riproduzione contemporaneamente (pagina 20).

## **Ricerca per genere di album, nome di artista, titolo di album e titolo di brano**

È possibile ricercare i brani selezionando le voci "Genere", "Artista", "Album" o "Tutti i brani" della schermata del menu principale.

#### **Nota**

Durante l'ascolto della musica, evitare di scuotere o di sottoporre a urti o vibrazioni il lettore. In caso contrario, è possibile che la riproduzione venga interrotta e che venga emesso un rumore simile a uno scatto. Tuttavia, non si tratta di un problema di funzionamento.

# z **Suggerimento**

Se il lettore è impostato su un modo diverso dalla schermata di riproduzione, sul telecomando viene visualizzato "Periferica in funzione". Per attivare il display del telecomando, premere una parte qualsiasi del tasto di selezione.

### <span id="page-18-0"></span>**Ricerca tra i brani riprodotti precedentemente**

- **1** Selezionare "La Mia Cronologia", quindi premere il tasto.
- **2** Selezionare l'anno, il mese e il giorno. Viene visualizzata la schermata di selezione dei brani.
- **3** Spostare il dito verso l'alto o verso il basso sul tastierino G-sense per spostare il cursore in corrispondenza del brano desiderato, quindi premere il tasto.

Viene visualizzata la schermata di riproduzione del brano selezionato, quindi viene avviata la riproduzione.

#### **Nota**

Se viene utilizzato il software "SonicStage" per rimuovere i brani o trasferirli al computer, i brani sul lettore non vengono più visualizzati nella Cronologia.

### **Ricerca per gruppo o copertina di gruppo**

È possibile ricercare un brano per nome di gruppo, se questo è stato aggiunto a un gruppo del software "SonicStage". Visualizzare la schermata del menu principale, quindi selezionare "Gruppo".

Se un'immagine è stata registrata nel software "SonicStage" come copertina di un gruppo, è possibile selezionare i brani per copertina. Nella schermata del menu principale, selezionare "Copertina" per visualizzare un elenco di miniature delle copertine dei gruppi trasferite al lettore. Quando viene selezionata la miniatura di un'immagine copertina, i brani del gruppo corrispondente vengono visualizzati ed è possibile selezionare il brano che si desidera ascoltare.

# <span id="page-19-0"></span>**Uso degli elenchi di riproduzione**

Aggiungendo i brani memorizzati nel lettore agli elenchi di riproduzione, è possibile creare set di brani musicali che è possibile ricercare. Nel lettore, è possibile memorizzare un massimo di cinque elenchi di riproduzione contemporaneamente.

# **Registrazione di un elenco di riproduzione**

Per la registrazione di un brano in un elenco di riproduzione, sono disponibili due metodi:

#### **Registrazione del brano in fase di riproduzione in un elenco di riproduzione**

Durante la riproduzione, visualizzare i pulsanti di riproduzione avanzata, spostare il cursore in corrispondenza dell'icona , quindi premere il tasto.

### **Registrazione di brani in un elenco di riproduzione a partire da un elenco di brani o album**

Durante la visualizzazione di un elenco di brani o album, visualizzare i pulsanti di riproduzione avanzata, spostare il cursore in corrispondenza dell'icona , quindi premere il tasto. Il brano o l'album correntemente selezionati vengono aggiunti all'elenco di riproduzione.

# z **Suggerimento**

Il numero visualizzato sull'icona  $\cdot \mathbf{U}$  indica il numero dell'elenco di riproduzione correntemente selezionato. Per aggiungere il brano a un altro elenco di riproduzione, occorre prima cambiare elenco.

# **Riproduzione dei brani a partire da un elenco di riproduzione**

- **1** Nella schermata del menu principale, selezionare "Il mio elenco di riprod.", quindi premere il tasto del tastierino G-sense. Viene visualizzata la schermata di selezione.
- **2** Spostare il cursore in corrispondenza del brano, quindi premere il tasto.

Viene visualizzata la schermata di riproduzione del brano selezionato.

### <span id="page-20-0"></span>**Eliminazione dei brani da un elenco di riproduzione**

- **1** Nella schermata del menu principale, selezionare "Il mio elenco di riprod.".
- **2** Spostare il cursore in corrispondenza del brano che si desidera eliminare.
- **3** Visualizzare i pulsanti di funzionamento avanzato, spostare il cursore in corrispondenza di  $\mathbb{R}^2$ , quindi premere il tasto. Viene visualizzato un messaggio che richiede di specificare se si desidera eliminare il brano dall'elenco di riproduzione.
- **4** Selezionare "Elimina", quindi premere il tasto. Il brano selezionato viene eliminato dall'elenco di riproduzione.

# **Visualizzazione dei fermi immagini**

#### **È possibile collegare il lettore alla fotocamera digitale e copiare le immagini in essa contenute.**

#### **Le immagini trasferite possono essere visualizzate sul display del lettore.**

Da settembre 2004, il lettore è compatibile con la maggior parte delle fotocamere digitali appartenenti alla classe di memorizzazione USB e con le fotocamere Cyber-shot, esclusi i modelli DSC-F1, DSC-F2, DSC-F3, DSC-F55, DSC-F55K, DSC-D700 e DSC-D770.

#### **Nota**

Non si garantisce il funzionamento del lettore con tutte le fotocamere digitali appartenenti alla classe di memorizzazione USB.

### **Trasferimento dei fermi immagine da una fotocamera digitale**

#### **Nota**

Per il collegamento del lettore a una fotocamera digitale, utilizzare sempre l'alimentatore CA.

- **1** Rimuovere il cavo USB in dotazione dal computer e dal supporto.
- **2** Collegare il cavo rimosso al punto 1 alla fotocamera digitale e al supporto, come illustrato.

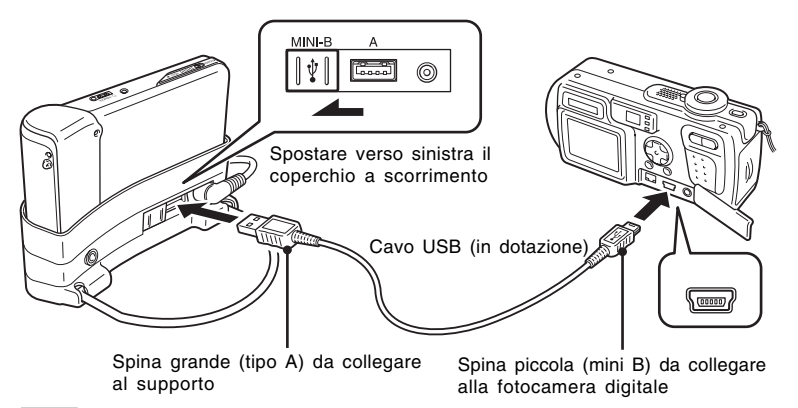

**Note**

- Non scollegare il cavo USB dalla fotocamera digitale o dal supporto prima che la copia del file di fermi immagine sia completata.
- Per effettuare il collegamento a una fotocamera digitale priva di connettore mini B, utilizzare il cavo USB in dotazione con la fotocamera digitale.
- Al connettore USB di tipo A del supporto, collegare esclusivamente fotocamere digitali supportate.
- **3** Accendere il lettore.
- **4** Accendere la fotocamera digitale.
- **5** Nella schermata del menu principale, selezionare "Archivio foto". Viene visualizzata una schermata in cui è indicato il numero di file di immagini presenti sulla fotocamera digitale disponibili per il trasferimento al lettore.
- **6** Selezionare "Copia", quindi premere il tasto. Il trasferimento delle immagini dalla fotocamera digitale ha inizio.

#### **Note**

- Selezionando la voce "Archivio foto" dal menu principale, la riproduzione dei brani musicali viene arrestata e il telecomando disattivato.
- Non scollegare il cavo USB prima che il trasferimento sia completato.
- Durante il trasferimento dei fermi immagine, non spegnere il lettore.

#### **Q**<sup>\*</sup> Suggerimento

I file di fermi immagine copiati vengono salvati nella cartella "VAIO Photo" del disco fisso del lettore.

## 23

<span id="page-22-0"></span>Questa funzione viene utilizzata per visualizzare i fermi immagine copiati da una fotocamera digitale.

#### **Nota**

Durante la visualizzazione delle immagini, evitare di scuotere o di sottoporre a urti o vibrazioni il lettore. In caso contrario, è possibile che la visualizzazione in sequenza delle immagini venga interrotta, che le immagini vengano visualizzate in modo errato e che venga emesso un rumore simile a uno scatto. Tuttavia, non si tratta di un problema di funzionamento.

# **Q<sup>\*</sup>** Suggerimento

È inoltre possibile utilizzare il lettore per visualizzare le immagini in formato JPEG trasferite da un computer. Per trasferire le immagini da un computer, collegare a esso il lettore utilizzandolo come unità disco fisso esterna, quindi copiare i file di immagini dal disco fisso del computer a quello del lettore. Per ulteriori informazioni, vedere la sezione "Uso del lettore musicale portatile come unità disco fisso" (pagina 26).

- **1** Nella schermata del menu principale, selezionare "Visualizzazione foto".
- **2** Selezionare la voce desiderata, quindi premere il tasto.
- **3** Selezionare il file di immagini desiderato, quindi premere il tasto. Il file JPEG viene visualizzato a schermo intero. Per ulteriori informazioni, vedere la sezione "Visualizzazione dei fermi immagine" (pagina 21).

# z **Suggerimento**

La funzione Visualizzazione foto del lettore consente di visualizzare qualsiasi file JPEG memorizzato in una cartella "USER\_xxx" (dove "xxx" indica un numero) all'interno della cartella "VAIO Photo" dell'unità disco fisso interna. Ciò significa che è possibile collegare il lettore a un computer come unità disco fisso esterna, creare una cartella "USER\_xxx" nella cartella "VAIO Photo" e copiare manualmente i file **IPEG** nel lettore.

Toccando la seconda linea del tastierino G-sense a destra, è possibile utilizzare i pulsanti di riproduzione avanzata per diverse funzioni di visualizzazione delle immagini.

Una volta visualizzati i pulsanti di riproduzione avanzata, spostare il dito verso l'alto e verso il basso per spostare il cursore. Per ulteriori informazioni sui pulsanti di riproduzione avanzata, vedere a pagina 13.

# <span id="page-23-0"></span>**Uso del lettore musicale portatile come unità disco fisso**

È possibile utilizzare il lettore come disco fisso USB esterno del computer, consentendo di aumentare la capacità di memorizzazione dei dati disponibile e fungendo da supporto di memorizzazione portatile.

Quando il lettore viene collegato a un computer tramite il cavo USB, il computer riconosce il lettore come disco fisso rimovibile, consentendo la lettura e la scrittura dei dati. Per ulteriori informazioni sul collegamento del lettore a un computer, consultare la Guida rapida all'uso.

#### **Note**

- Se per trasferire i file musicali direttamente dal computer al lettore viene utilizzato Esplora risorse o un software simile, il lettore non sarà in grado di riprodurre tali file, in quanto verranno gestiti come dati. Affinché i file musicali possano essere riprodotti tramite il lettore, occorre utilizzare i software "SonicStage" o "VAIO music transfer".
- Se il lettore viene utilizzato come disco fisso esterno di un computer, lo spazio disponibile per il trasferimento dei file musicali verrà ridotto di una quantità pari ai dati del computer trasferiti al lettore. Se per i file musicali occorre più spazio, è necessario eliminare i dati del computer memorizzati oppure utilizzare "SonicStage" per eliminare i file musicali trasferiti.
- Prima di scollegare il lettore, fare sempre clic con il pulsante destro del mouse sull'icona "Rimozione sicura dell'hardware" (o "Rimuovi") nella barra delle attività del computer.

# **Eliminazione dei file musicali**

È possibile eliminare i file musicali trasferiti al lettore utilizzando il software "SonicStage". Per ulteriori informazioni, consultare la guida in linea di "SonicStage".

#### **Nota**

Per l'eliminazione dei file musicali, utilizzare sempre il software "SonicStage", anche nel caso in cui siano stati trasferiti al lettore utilizzando il software VAIO music transfer.

#### **1** Collegare il lettore al computer.

Per ulteriori informazioni, consultare la Guida rapida all'uso.

#### **2** Avviare il software "SonicStage".

Fare clic su "Start" – "Tutti i programmi" (o "Programmi") – "SonicStage" – "SonicStage".

#### **3** Eliminare i file musicali.

Fare clic sulla scheda "Trasferimento" per visualizzare la schermata di trasferimento dei file musicali al lettore, quindi utilizzare l'elenco nella parte destra della schermata per eliminare i file desiderati.

# <span id="page-24-0"></span>**Voci di impostazione e impostazioni**

Per effettuare le impostazioni del display e delle funzioni del lettore, selezionare "Impostazione" nella schermata del menu principale.

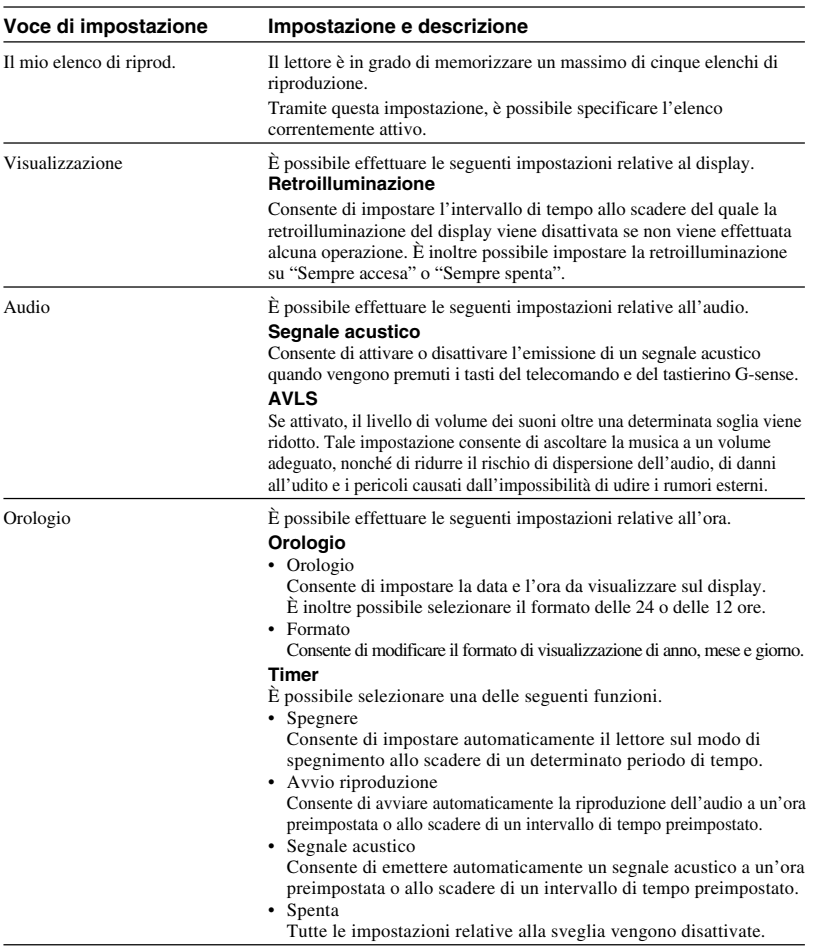

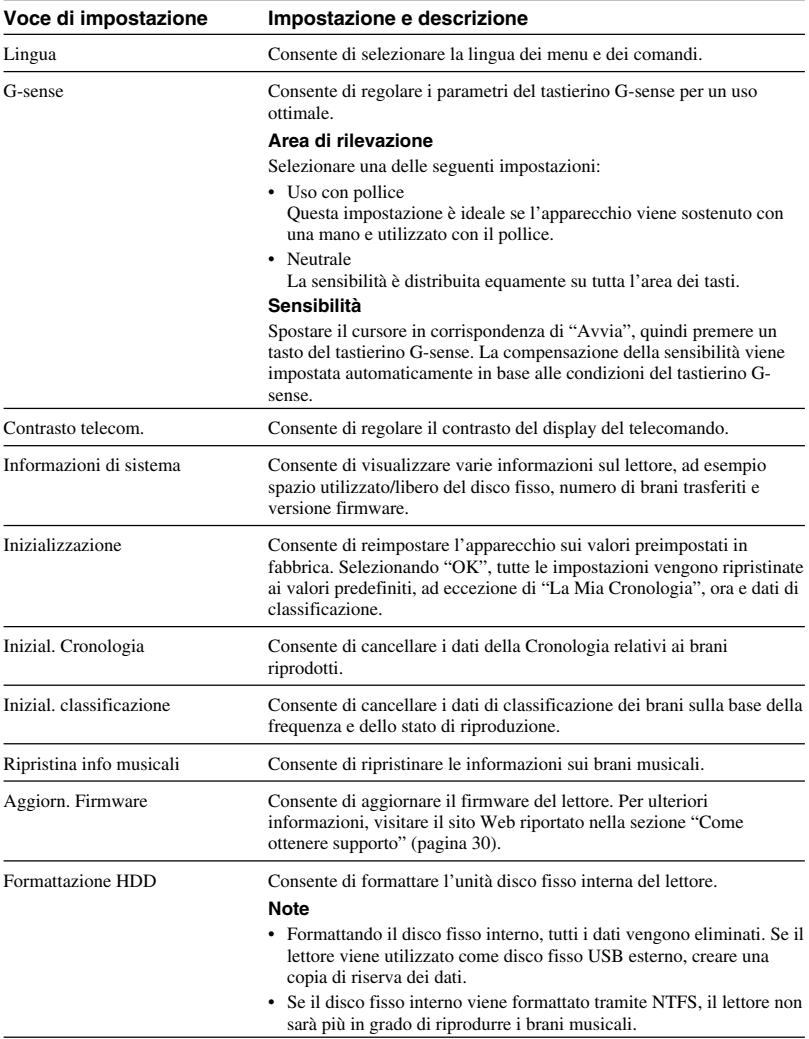

# <span id="page-26-0"></span>**Informazioni sulla batteria interna**

Se il lettore viene utilizzato con la batteria interna, la carica della batteria diminuisce gradualmente. L'icona della batteria sul display indica lo stato corrente della carica.

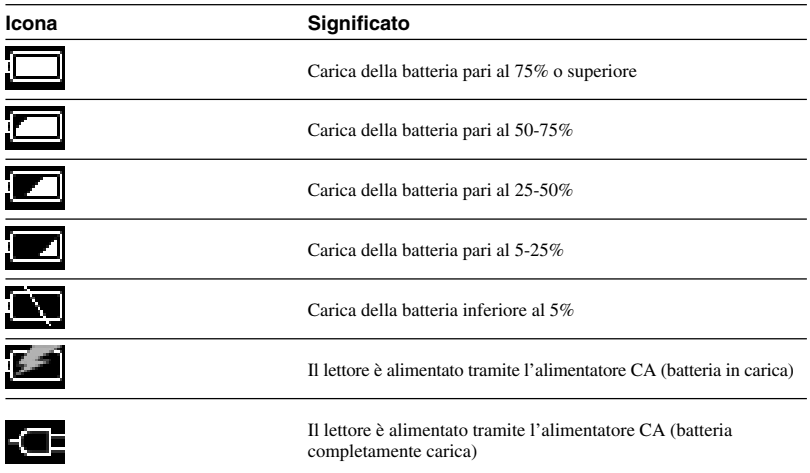

#### **Note**

- Le percentuali relative alla capacità residua della batteria sono approssimative. La durata di funzionamento effettiva della batteria dipende dall'ambiente d'uso, dal numero di ricariche e da altri fattori.
- Quando il ciclo di vita del lettore è terminato, prima di gettarlo seguire le istruzioni a pagina 29 per rimuovere la batteria in modo corretto.

# <span id="page-27-0"></span>**Precauzioni**

## **Uso e conservazione**

- Utilizzare solo l'alimentatore CA specificato.
- Non cortocircuitare in alcun caso i connettori.
- Non lasciare l'apparecchio in luoghi che potrebbero raggiungere temperature elevate (oltre i 60°C), ad esempio in un'auto chiusa o parcheggiata al sole.
- Proteggere il lettore da pioggia e umidità.

### **Surriscaldamento**

Se l'apparecchio si scalda oltre il normale, spegnere il lettore e scollegare l'alimentatore CA, accedere al sito Web riportato nella sezione "Come ottenere supporto" (pagina 30).

## **Formazione di condensa**

Se l'apparecchio viene trasportato da un luogo freddo a uno caldo o se la temperatura ambiente è soggetta ad aumenti repentini, è possibile che sulla superficie esterna e all'interno dell'apparecchio si formi della condensa. In tali casi, non utilizzare l'apparecchio onde evitare di danneggiarlo. Se si è formata della condensa, lasciare l'apparecchio per circa un'ora senza attivarne l'alimentazione.

# **Cura dei dischi**

Per proteggere i dati contenuti nel CD-ROM in dotazione, osservare quanto segue.

• Non applicare adesivi di carta o simili sul disco; non graffiare né danneggiare in altro modo il disco.

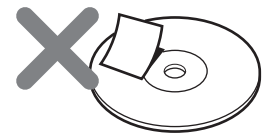

Eventuali etichette applicate al disco potrebbero staccarsi mentre questo si trova all'interno dell'unità CD-ROM del computer, causando danni gravi. Per evitare tali danni, prima di utilizzare il disco accertarsi che eventuali etichette siano applicate correttamente al disco. Sony Corporation non potrà essere ritenuta responsabile di danni causati da un'errata applicazione delle etichette o dall'uso di supporti danneggiati. Seguire attentamente le istruzioni relative ai software di stampa delle etichette e ai prodotti inerenti etichette. L'utente sarà ritenuto il solo responsabile dell'uso dei suddetti prodotti.

• Non toccare il lato del disco su cui sono memorizzati i dati (lato opposto a quello dell'etichetta).

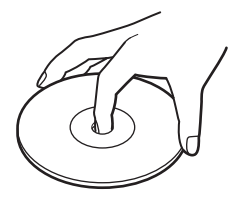

- Non conservare il disco in luoghi soggetti a temperature o umidità elevate, luce solare diretta o polvere eccessiva.
- Prestare attenzione a non versare liquidi sul disco.
- Quando il disco non viene utilizzato, riporlo nell'apposita custodia onde evitare di danneggiare i dati in esso contenuti.

### <span id="page-28-0"></span>**Precauzioni relative al disco fisso**

- Non scollegare in alcun caso un cavo né spegnere il computer o il lettore durante la scrittura o la lettura dei dati sul/dal disco fisso. In caso contrario, i dati potrebbero risultare corrotti o venire persi. Sony Corporation non potrà essere ritenuta responsabile di danni causati da perdite di dati.
- Sebbene i dischi fissi siano in grado di contenere grandi quantità di dati, danni o problemi di funzionamento possono implicare improvvise e irreparabili perdite di dati. Pertanto, si consiglia di creare regolarmente copie di riserva del contenuto del disco fisso. Sony Corporation non potrà essere ritenuta responsabile di danni causati da perdite di dati.

### **Rimozione della batteria interna**

Quando il ciclo di vita del lettore è terminato, prima di gettarlo attenersi alle seguenti istruzioni per rimuovere la batteria in modo corretto.

**1** Utilizzare un cacciavite a stella per rimuovere le quattro viti situate nella parte laterale del lettore.

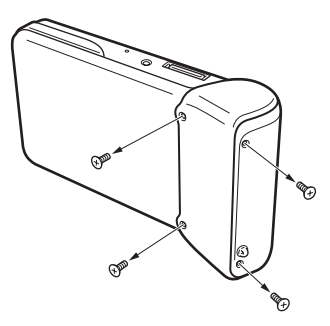

**2** Rimuovere la batteria interna.

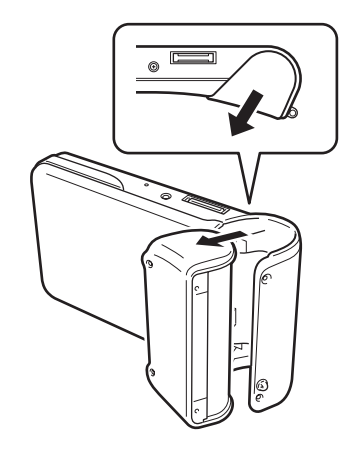

**3** Scollegare il cavo della batteria interna dal connettore del lettore.

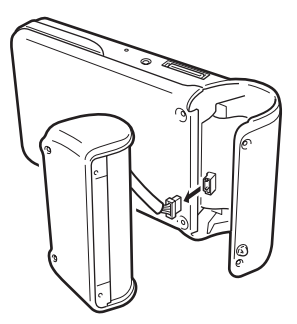

### **Note**

- Poiché l'interno dell'apparecchio potrebbe riscaldarsi durante l'uso, prima di rimuovere la batteria accertarsi che l'apparecchio si sia raffreddato.
- Non lasciare che oggetti estranei penetrino nell'apparecchio mentre la batteria è rimossa.
- Prima di rimuovere la batteria, scaricarla completamente, ad esempio attivando il modo di riproduzione continua.

# <span id="page-29-0"></span>**Manutenzione**

# **Pulizia del rivestimento**

Pulire il rivestimento esterno dell'apparecchio con un panno morbido e asciutto. In caso di macchie persistenti, inumidire il panno con una soluzione detergente neutra. Non utilizzare solventi, alcol, benzina o altre sostanze che potrebbero danneggiare le finiture.

# **Pulizia dei dischi**

- Poiché la presenza di impronte e sporcizia sulla superficie dei dischi potrebbe comprometterne la lettura, mantenerli sempre puliti.
- Per la pulizia dei dischi, procedere dall'interno verso l'esterno.

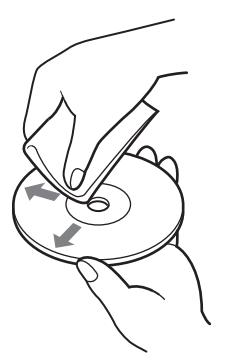

- In caso di macchie persistenti, inumidire leggermente il panno, quindi utilizzare un panno asciutto.
- Non utilizzare benzina, soluzioni di pulizia per dischi in vinile, fluidi antistatici o altre sostanze che potrebbero danneggiare la superficie dei dischi.

# **Come ottenere supporto**

Nella presente sezione sono fornite informazioni su come ottenere supporto da Sony, nonché suggerimenti per la soluzione dei problemi che potrebbero verificarsi con l'apparecchio.

# **Opzioni di supporto Sony**

Sony offre diverse opzioni di supporto per il presente apparecchio. In caso di domande sull'apparecchio o il software, vedere:

❑ **Il presente manuale** illustra le modalità d'uso dell'apparecchio.

#### **Per i clienti negli Stati Uniti e in Canada**

#### ❑ **Il supporto in linea di Sony offre**

l'accesso immediato alle informazioni sui problemi più comuni. Digitare la descrizione di un problema, il Knowledge Database effettuerà la ricerca delle soluzioni corrispondenti disponibili in linea. È possibile visitare il supporto in linea di Sony al seguente indirizzo:

#### **http://www.sony.com/pcsupport** .

❑ **Il Sony Customer Information Service Center** offre informazioni sul lettore musicale portatile e su altri prodotti Sony compatibili con il lettore. Per contattare il Sony Customer Information Service Center, telefonare al numero 1-888-4SONYPC (1-888-476-6972).

#### **Per i clienti in Europa**

❑ **VAIO-Link.** Per eventuali indirizzi e numeri telefonici, accedere al seguente indirizzo: **http://www.vaio-link.com/**

#### **Per i clienti in altri paesi o regioni**

❑ **I siti Web VAIO** forniscono risposte alle domande più frequenti e offrono soluzioni. **http://vaio-online.sony.com/**

# <span id="page-30-0"></span>**Caratteristiche tecniche**

#### **Unità principale**

**Display**

Display a colori TFT da 2,2 pollici (320 O  $\times$  256 V punti)

**Capacità disco fisso** 1) 20 GB/40 GB

**Formati di file di riproduzione supportati** ATRAC3plus, ATRAC3, JPEG

**Connettività esterna** Connettore delle cuffie: minipresa fono stereo Connettore del supporto

**Alimentazione** Batteria ricaricabile agli ioni di litio o alimentatore CA

**Tempo di riproduzione** Circa 20 ore

**Dimensioni Modello da 40 GB:**

Circa  $115,2 \times 63,3 \times 20,4$  mm (parte di maggiore ingombro 27 mm) (l/a/p), escluse le parti sporgenti

**Modello da 20 GB:** Circa  $115,2 \times 63,3 \times 17,2$  mm (parte di maggiore ingombro 27 mm) (l/a/p), escluse le parti sporgenti

**Peso Modello da 40 GB:** Circa 210 g **Modello da 20 GB:** Circa 195 g

#### **Supporto**

#### **Connettività esterna**

Interfaccia PC: USB 2.0 2) (velocità elevata/ completa) Interfaccia fotocamera digitale: USB DC IN Connettore LINE OUT: minipresa fono stereo

**Dimensioni**

**Modello da 40 GB:**

Non in uso: circa  $(120 \times 76 \times 42 \text{ mm})$   $(l/a/p)$ In uso: circa  $(120 \times 52 \times 80 \text{ mm})$   $(l/a/p)$ 

**Modello da 20 GB:**

Non in uso: circa  $(121 \times 75 \times 41 \text{ mm})$   $(l/a/p)$ In uso: circa  $(121 \times 51 \times 78 \text{ mm})$   $(l/a/p)$ 

#### **Peso**

**Modello da 40 GB:** Circa 100 g **Modello da 20 GB:** Circa 98 g

#### **Condizioni dell'ambiente circostante Temperatura di utilizzo**

41° Da 5°C a 35°C (gradiente termico inferiore a  $10^{\circ}$ C/h)

#### **Umidità di utilizzo**

Tra il 20 e l'80% (senza formazione di condensa), a condizione che l'umidità sia inferiore al 65% a 35°C (lettura igrometro inferiore a 10°C)

#### **Temperatura di deposito**

-4° Da -20°C a 60°C (gradiente termico inferiore a  $10^{\circ}$ C/h)

#### **Umidità di deposito**

Tra il 10 e il 90% (senza formazione di condensa), a condizione che l'umidità sia inferiore al 20% a 60°C (lettura igrometro inferiore a 35°C)

#### **Alimentatore CA**

**Requisiti di alimentazione** 100 - 240 V CA, 50/60 Hz

**Tensione e corrente in uscita**

5,2 V, max. 2,9 A

#### **Software**

**SonicStage ver. 2.1** Formati di file supportati 3) ATRAC3plus, ATRAC3, MP3, WMA, WAV

**VAIO music transfer**

Formati di file supportati 4) MP3, WMA, WAV

#### **Accessori in dotazione**

Supporto, cavo USB, telecomando, cuffie, alimentatore CA, cavo di alimentazione, CD-ROM del software, Guida rapida all'uso, scheda di garanzia

- 1) Una parte della capacità del disco fisso è riservata alla funzione di gestione di applicazioni/dati.
- 2) Se il computer collegato non supporta la modalità a velocità elevata, il trasferimento dei dati richiederà un tempo maggiore.
- 3) I file MP3 e WAV vengono convertiti nei formati ATRAC3 o ATRAC3plus.
- 4) Tutti i formati di file supportati vengono convertiti nei formati ATRAC3 o ATRAC3plus.

Il design e le caratteristiche tecniche sono soggetti a modifiche senza preavviso.

# <span id="page-31-0"></span>**Guida alla soluzione dei problemi**

Se durante l'uso dell'apparecchio si verificano dei problemi, controllare quanto elencato nella presente guida alla soluzione dei problemi. Per ulteriori informazioni sul supporto, vedere la sezione "Come ottenere supporto" a pagina 30. È inoltre necessario consultare la documentazione cartacea o in formato elettronico del computer.

# **Alimentazione**

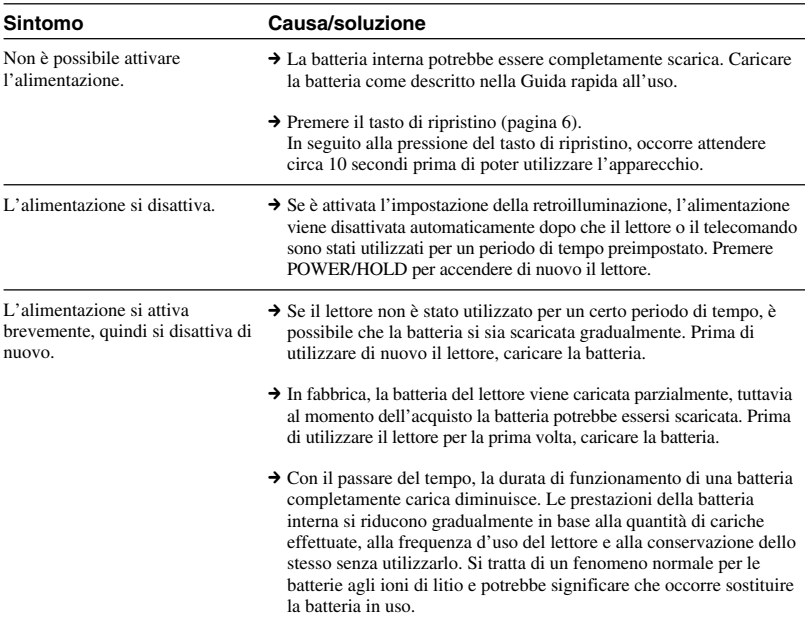

# **Funzionamento**

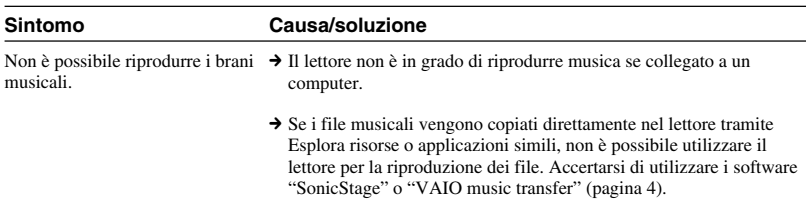

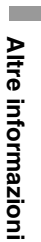

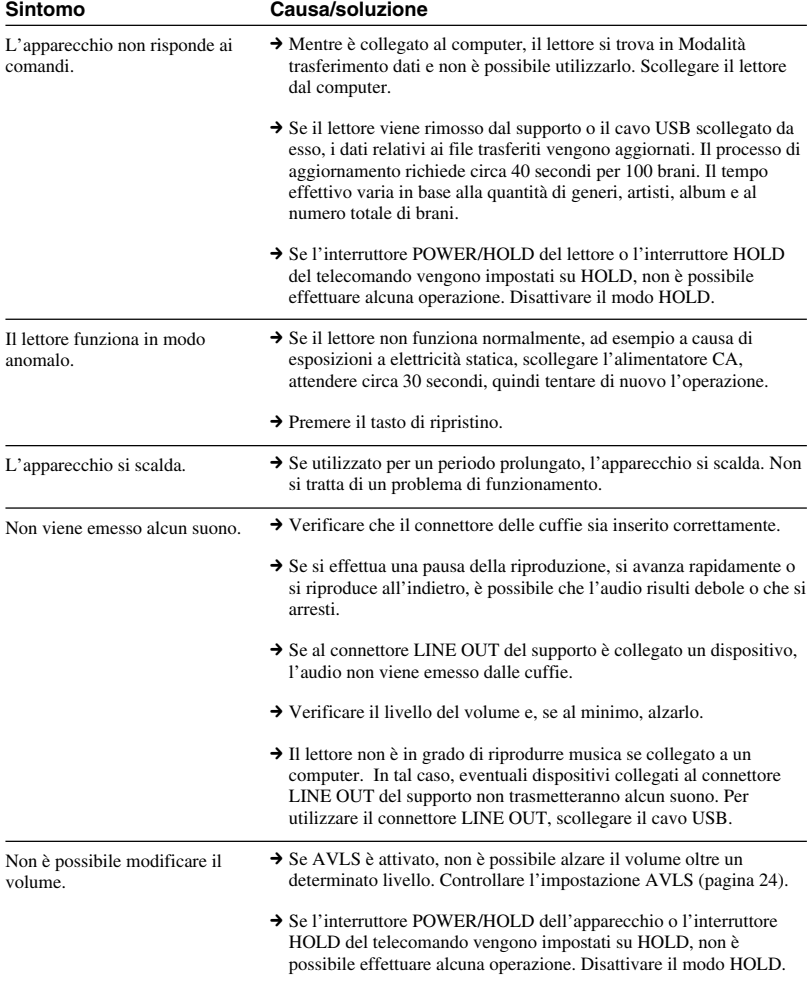

# <span id="page-33-0"></span>**Tastierino G-sense**

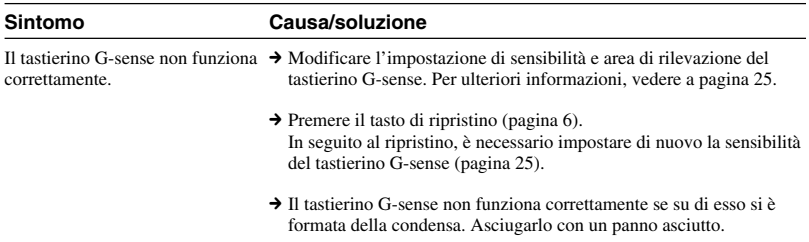

# **Software "SonicStage"**

Consultare inoltre la guida in linea di "SonicStage".

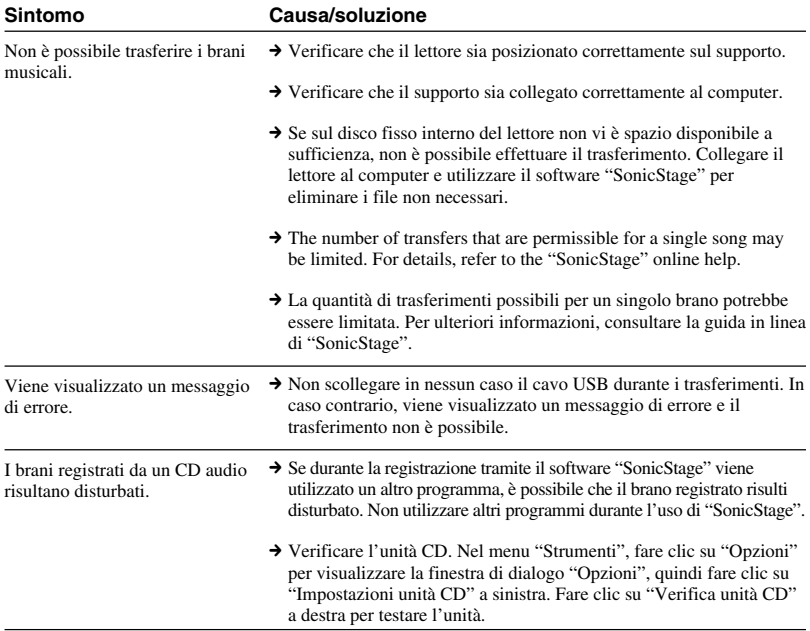

<span id="page-34-0"></span>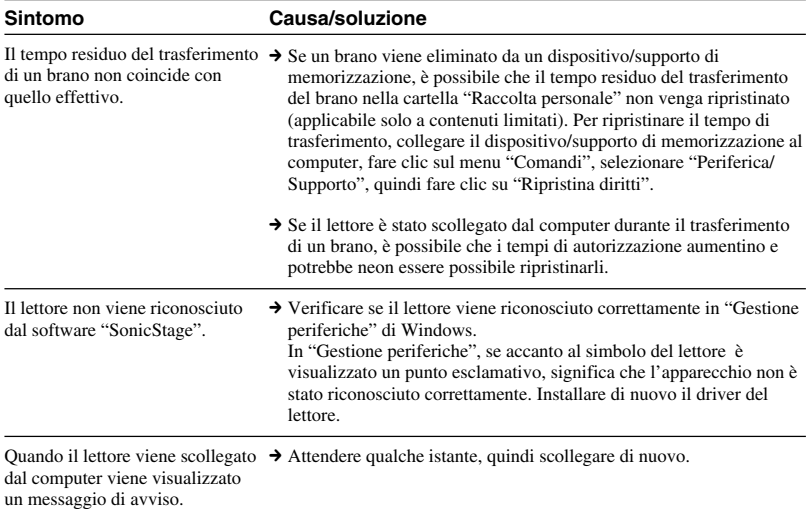

# **Software "VAIO music transfer"**

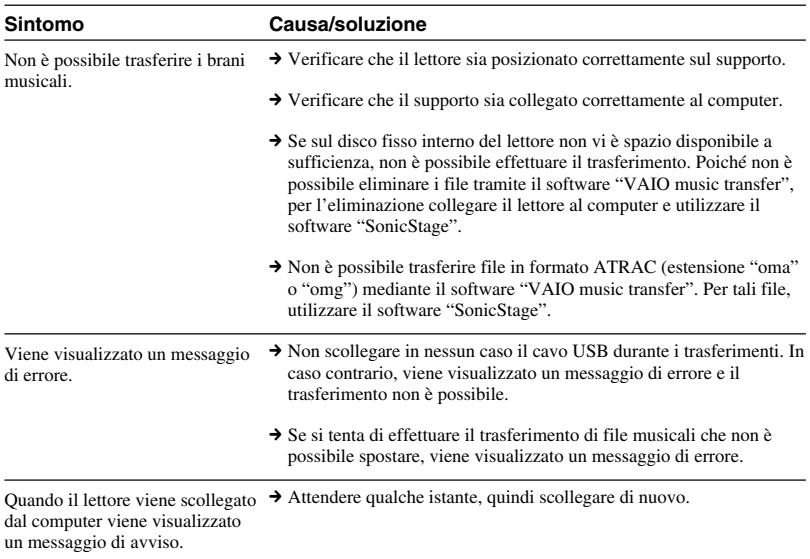

п

# <span id="page-35-0"></span>**Altri problemi**

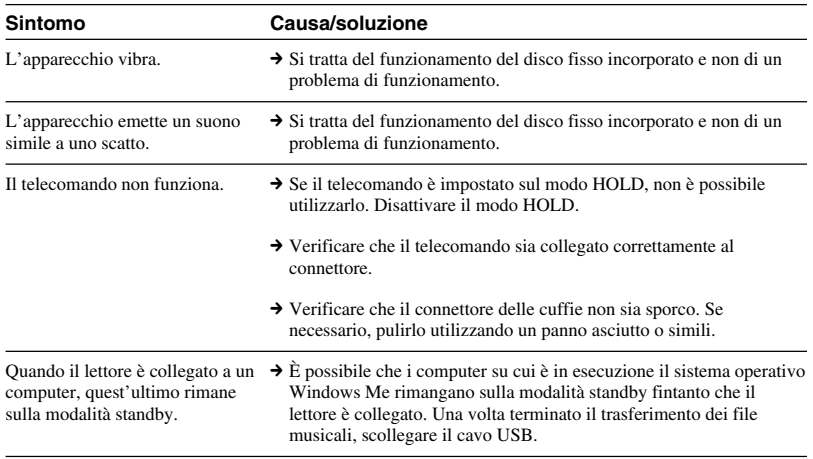

http://www.sony.net/ A-C3A-100-**41** (1) © 2004 Sony Corporation